Mor.Pho.GEN.e.sis 3.0 : The imago takes flight - Themes

NEWS\_PDF\_AUTHOR: kris\_fr

NEWS\_PDF\_DATE: 2009/12/15 0:50:00

Originally we had eggs that we had given Leostotch and Skalpa with [Zetareticuli](https://xoops.org/modules/news/article.php?storyid=3178) theme, then the [larva](https://xoops.org/modules/news/article.php?storyid=3593) Mor. Pho. GEN.e.sis by snow 77, and after successive moults the larva to reach the [nymph,](https://xoops.org/modules/news/article.php?storyid=3777) meanwhile, I adapted zetareticuli to give you Zetagenesis now as the Xoops core.

After 3 ½ years of a process of evolving from the XOOPS Design Team and a few tens of thousands of themes online based on this template theme, an Imago comes in the Laboratory [XooFoo.org](http://www.xoofoo.org) finally to extricate itself from its shell !!

Version 3.0 Mor.Pho.GEN.e.sis fruit of maturity, and possesses a wealth of features and options modularity and customization, which will delight any Xoops user by allowing him to release his creativity with minimal knowledge of languages html, css, javascript or php. On the first "confused" after a short study you find that it has been designed from a [simple logic](http://labs.xoofoo.org/uploads/articles/morpho3/morpho3_map_html.jpeg) and is easily adjustable from only a few files.

Download the template theme Mor.Pho.GEN.e.sis --> [HERE](http://tutos.xoofoo.org/modules/mydownloads/visit.php?cid=19&lid=277)

# **Installation**

Unpack the archive and upload all the folders and files directly into the folder 'themes' of your site

## **Information**

**Note 1:** To seize the opportunity to add blocks in the footer or the home box (under the header), you must save the file "function.block.php" in yourSite / class / smarty / xoops\_plugins / **Note 2:** To enjoy the possibility of adding an insert content in the header in home page, you must verify or fill the following line in the file xo homepage.html:

- if your site is at the root of the server, put '/ index.php',
- if '/ nomdudossier / index.php'

If you have difficulty finding the path, add "() \$ smarty.server.PHP\_SELF> first line of this file and the information displayed, then remove the line and comments on issues of security

**Note 3:** You can disable or enable different files (include) or subject area (columns left and right, high and low blocks) by changing values in the file xo\_thm\_parameters.html **Note 4:** Documentation is being drafted and should be published in the first quarter of 2010. But by then, many tips have been published on this theme on the Xoops forum (here or [Xoops](http://www.frxoops.org) [France\)](http://www.frxoops.org).

### **Acknowledgments**

- Snow77, Skalpa and Leostotch for initial work, Dugris Burning and Christian for help and tests,
- Xoops Community for inspiration and suggestions for improvement
- XOOPS Design Team for its participation in the development and use of this theme template
- The Afux (Xoops Users French Association) for support in this project.

### **Credits**

- Dean Edwards (<http://code.google.com/p/ie7-js/>) for IE8.js
- Icons from the Crystal Project [\(http://www.everaldo.com/crystal/\)](http://www.everaldo.com/crystal/)
- Josh Jones (<http://sexybookmarks.net/>) for SexyBookMarks
- Alexander Kaiser for Iconizer (<http://pooliestudios.com/projects/iconize>)

## **Download**

Mor.Pho.GEN.e.sis 3.0 is available **HERE** 

### **Demo**

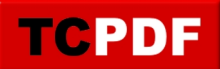

Install the theme on your site, and you will!

## **Extras**

Join the Group Mor. Pho. GEN.e.sis for Xoops on Facebook! and/or [become a Fan](http://www.facebook.com/pages/MorPhoGENesis-for-Xoops/201830324626)! and receive the daily news and tips for users of the template theme.

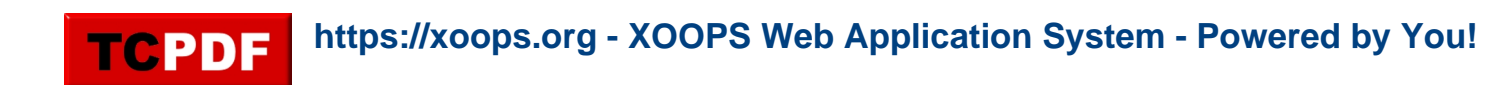

Originally we had eggs that we had given Leostotch and Skalpa with **Zetareticuli** theme, then the [larva](https://xoops.org/modules/news/article.php?storyid=3593) Mor. Pho. GEN.e.sis by snow 77, and after successive moults the larva to reach the [nymph,](https://xoops.org/modules/news/article.php?storyid=3777) meanwhile, I adapted zetareticuli to give you Zetagenesis now as the Xoops core.

After 3 ½ years of a process of evolving from the XOOPS Design Team and a few tens of thousands of themes online based on this template theme, an Imago comes in the Laboratory [XooFoo.org](http://www.xoofoo.org) finally to extricate itself from its shell !!

Version 3.0 Mor.Pho.GEN.e.sis fruit of maturity, and possesses a wealth of features and options modularity and customization, which will delight any Xoops user by allowing him to release his creativity with minimal knowledge of languages html, css, javascript or php. On the first "confused" after a short study you find that it has been designed from a [simple logic](http://labs.xoofoo.org/uploads/articles/morpho3/morpho3_map_html.jpeg) and is easily adjustable from only a few files.

Download the template theme Mor.Pho.GEN.e.sis --> [HERE](http://tutos.xoofoo.org/modules/mydownloads/visit.php?cid=19&lid=277)

# **Installation**

Unpack the archive and upload all the folders and files directly into the folder 'themes' of your site

## **Information**

**Note 1:** To seize the opportunity to add blocks in the footer or the home box (under the header), you must save the file "function.block.php" in yourSite / class / smarty / xoops\_plugins / **Note 2:** To enjoy the possibility of adding an insert content in the header in home page, you must verify or fill the following line in the file xo homepage.html:

- if your site is at the root of the server, put '/ index.php',
- if '/ nomdudossier / index.php'

If you have difficulty finding the path, add "() \$ smarty.server.PHP\_SELF> first line of this file and the information displayed, then remove the line and comments on issues of security

**Note 3:** You can disable or enable different files (include) or subject area (columns left and right, high and low blocks) by changing values in the file xo\_thm\_parameters.html **Note 4:** Documentation is being drafted and should be published in the first quarter of 2010. But by then, many tips have been published on this theme on the Xoops forum (here or [Xoops](http://www.frxoops.org) [France\)](http://www.frxoops.org).

### **Acknowledgments**

- Snow77, Skalpa and Leostotch for initial work, Dugris Burning and Christian for help and tests,
- Xoops Community for inspiration and suggestions for improvement
- XOOPS Design Team for its participation in the development and use of this theme template
- The Afux (Xoops Users French Association) for support in this project.

### **Credits**

- Dean Edwards (<http://code.google.com/p/ie7-js/>) for IE8.js
- Icons from the Crystal Project [\(http://www.everaldo.com/crystal/\)](http://www.everaldo.com/crystal/)
- Josh Jones (<http://sexybookmarks.net/>) for SexyBookMarks
- Alexander Kaiser for Iconizer (<http://pooliestudios.com/projects/iconize>)

## **Download**

Mor.Pho.GEN.e.sis 3.0 is available **HERE** 

### **Demo**

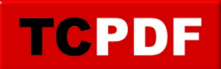

Install the theme on your site, and you will!

# **Extras**

Join the Group Mor. Pho. GEN.e.sis for Xoops on Facebook! and/or [become a Fan](http://www.facebook.com/pages/MorPhoGENesis-for-Xoops/201830324626)! and receive the daily news and tips for users of the template theme.